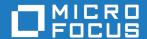

# Database Connectors Net Express/Server Express 5.1 Update 14

**Release Notes** 

Micro Focus The Lawn 22-30 Old Bath Road Newbury, Berkshire RG14 1QN UK http://www.microfocus.com

Copyright  $^{\tiny{\textcircled{\tiny 0}}}$  Micro Focus 2009-2017. All rights reserved.

MICRO FOCUS, the Micro Focus logo and Database Connectors are trademarks or registered trademarks of Micro Focus IP Development Limited or its subsidiaries or affiliated companies in the United States, United Kingdom and other countries.

All other marks are the property of their respective owners.

2017-01-17

# **Contents**

| Database Connectors for Net Express/Server Express 5.1 Update 14 | 4 |
|------------------------------------------------------------------|---|
| Features and Highlights                                          | _ |
| What's New                                                       | 4 |
| System Requirements                                              | 4 |
| Installation                                                     |   |
| Licensing                                                        | 5 |
| Known Issues                                                     | 5 |
| Updates and SupportLine                                          | 5 |
| Further Information and Product Support                          |   |
| Information We Need                                              |   |
| Creating Debug Files                                             | 6 |
| Disclaimer                                                       | 7 |

# **Database Connectors for Net Express/ Server Express 5.1 Update 14**

These release notes contain information that might not appear in the Help. Read them in their entirety.

# Features and Highlights

Database Connectors is designed to bridge the worlds of COBOL and Structured Query Language (SQL) and includes the following interfaces:

- Database Connector for Oracle
- Database Connector for DB2
- Database Connector for Microsoft SQL Server (Windows platforms only)

With a Database Connector interface, you can benefit from relational database technology without learning SQL, rewriting your application, or spending time and money retraining. The Database Connectors technology provides:

- Automatic translation of COBOL I/O statements into SQL or ODBC instructions that the database understands
- The ability to combine the power of a native database engine with the reliability of COBOL

### What's New

The following enhancements are available in Database Connectors for Net Express/Server Express 5.1 Update 14:

#### Product installation and licensing

Database Connectors is no longer installed as a separate AddPack; it is part of your standard development product installation. However, you must still license it separately; you must activate a separate license for each type of database you intend to connect to. See *Licensing* for more information.

#### File Handler Configuration

You now configure the File Handler to interact with your chosen database using the IDXFORMAT configuration variable or Compiler directive. See Configuring the File Handler in the product documentation for more details.

# **System Requirements**

The system requirements for Database Connectors are incorporated into the requirements for your Micro Focus development product.

## Installation

Database Connectors is installed as part of your standard Net Express, Server Express and Server 5.1 Update 14 (or later) installation process; however, you must license it separately.

# Licensing

Database Connectors is a separately licensed product, distinct from the activation information you received for your development product. You are required to activate a separate license for each type of database you intend to connect to.

You may request a license file for one or more users. The number of users (user limit) is set in your license agreement with Micro Focus. When you receive your products, the package includes codes and keys for every product you ordered; enter these code/key pairs using the Activator utility, which creates the required license files and places them in the required location.

### The Activator Utility

The Activator utility automates the process of creating a license file. When you install your development product, the Activator utility is, by default, installed in the bin sub-directory of your installation directory.

Windows: The executable filename is activator.exe.

UNIX: The executable filename is activator.

Launch the Activator to enter a new or updated product code and key. Note that Activator is case-insensitive and displays only uppercase characters. Activator also ignores embedded spaces and separating characters. License codes and keys do not contain the letters "O" or "I".

When you have entered your product codes and keys, Activator displays a message to confirm whether license file activation was successful.

## **Known Issues**

#### Licensing

If you run Database Connectors without a license you may experience an RTS 114 error.

## **Updates and SupportLine**

Our Web site gives up-to-date details of contact numbers and addresses.

# **Further Information and Product Support**

Additional technical information or advice is available from several sources.

The product support pages contain a considerable amount of additional information, such as:

- The *Product Updates* section of the Micro Focus SupportLine Web site, where you can download fixes and documentation updates.
- The Examples and Utilities section of the Micro Focus SupportLine Web site, including demos and additional product documentation.
- The Support Resources section of the Micro Focus SupportLine Web site, that includes troubleshooting guides and information about how to raise an incident.

To connect, enter <a href="http://www.microfocus.com">http://www.microfocus.com</a> in your browser to go to the Micro Focus home page, then click Support.

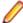

**Note:** Some information may be available only to customers who have maintenance agreements.

If you obtained this product directly from Micro Focus, contact us as described on the Micro Focus Web site, www.microfocus.com. If you obtained the product from another source, such as an authorized distributor, contact them for help first. If they are unable to help, contact us.

#### Also, visit:

- The Micro Focus Community Web site, where you can browse the Knowledge Base, read articles and blogs, find demonstration programs and examples, and discuss this product with other users and Micro Focus specialists. See <a href="http://community.microfocus.com">http://community.microfocus.com</a>.
- The Micro Focus YouTube channel for videos related to your product see <a href="https://www.youtube.com/">https://www.youtube.com/</a> user/MicroFocusIntl.

## Information We Need

However you contact us, please try to include the information below, if you have it. The more information you can give, the better Micro Focus SupportLine can help you. But if you don't know all the answers, or you think some are irrelevant to your problem, please give whatever information you have.

- The name and version number of all products that you think might be causing a problem.
- Your computer make and model.
- Your operating system version number and details of any networking software you are using.
- The amount of memory in your computer.
- The relevant page reference or section in the documentation.
- Your serial number. To find out these numbers, look in the subject line and body of your Electronic Product Delivery Notice email that you received from Micro Focus.

On Windows, you can use the Micro Focus SupportLine Support Scan Utility, MFSupportInfo, to create a log file containing the details about your environment, Micro Focus products, and settings. From a Net Express command prompt, type mfsupportinfo and press Enter: a log file is automatically generated, and a dialog box informs you where you can locate it.

On UNIX, you can use the Micro Focus UNIX Support Scan Utility, mfsupport, to create a log file that contains the details about your environment, product, and settings. The mfsupport script is stored in \$COBDIR/bin.

#### To run mfsupport:

- Start a UNIX shell.
- 2. Set COBDIR to the product with issues.
- 3. Execute mfsupport from a directory where you have write permissions.

This creates a log file, mfpoll.txt, in that directory.

4. When the script finishes, send the mfpoll.txt file to your Micro Focus SupportLine representative.

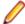

#### Note:

If COBDIR is set to a location that does not contain etc/cobver or COBDIR is not set, mfsupport gives you the option to search your machine for possible product locations. Note that the search can take some time if you have a large amount of disc storage and files.

## **Creating Debug Files**

If you encounter an error when compiling a program that requires you to contact Micro Focus SupportLine, your support representative might request that you provide additional debug files (as well as source and data files) to help us determine the cause of the problem. If so, they will advise you how to create them.

## **Disclaimer**

This software is provided "as is" without warranty of any kind. Micro Focus disclaims all warranties, either express or implied, including the warranties of merchantability and fitness for a particular purpose. In no event shall Micro Focus or its suppliers be liable for any damages whatsoever including direct, indirect, incidental, consequential, loss of business profits or special damages, even if Micro Focus or its suppliers have been advised of the possibility of such damages. Some states do not allow the exclusion or limitation of liability for consequential or incidental damages so the foregoing limitation may not apply.

Micro Focus is a registered trademark.

Copyright © Micro Focus 1984-2017. All rights reserved.